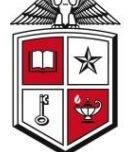

TEXAS TECH UNIVERSITY"

## **Staples Non-Catalog Special Order Process**

This guide provides instructions on submitting a special order using the Non-Catalog Form in TechBuy. A special order is considered an order that requires a quote for non-stocked products. This will enable special orders to flow through the electronic process in TechBuy.

*Below you will find the results of your quote. Please use the quote number as the item number, with a \$Q#* as a prefix and a \$ as a suffix. You will also need to *include the unit of measure and price. If you need a different quantity than the amount quoted, please contact customer service for a new quote.*

- 1. Contact Customer Service and request a special-order quote. [summus@ediversitynetwork.com](mailto:summus@ediversitynetwork.com) *or* 1-800-527-3068
- 2. Customer service will email the completed quote to you within 24 48 business hours.

## **Sample Quote**

*Quote Number: \$Q#XXXXXX\$*

*Manufacturer's Part#:*

*Item Description:*

*Price: \$XXX.XX/UOM*

*Please note the return policy for this item:* 

3. Using the information found in the quote, submit your order as follows on the Non-Catalog Form in TechBuy:

## a. **Item Number**

- This will be the quote number found in the first line of your quote.
- **A specific character sequence needs to be entered into the "Item #" area for the correct item to be ordered.**
- **It must be typed as follows: \$Q#quotenumber\$**
	- › The **\$Q#** and **\$** symbols around the quote number are *critical*!
	- $\rightarrow$  If the information is not entered correctly the order will reject.
	- › Example: quote **514805** will be typed in as **\$Q#514805\$**
- b. **Price**
- c. **Unit of Measure**
- d. **Quantity**

The quantity *must match* the original quantity quoted. If a **different quantity is needed, a new quote will be required. An example of a Non-Catalog special order can be found below:**

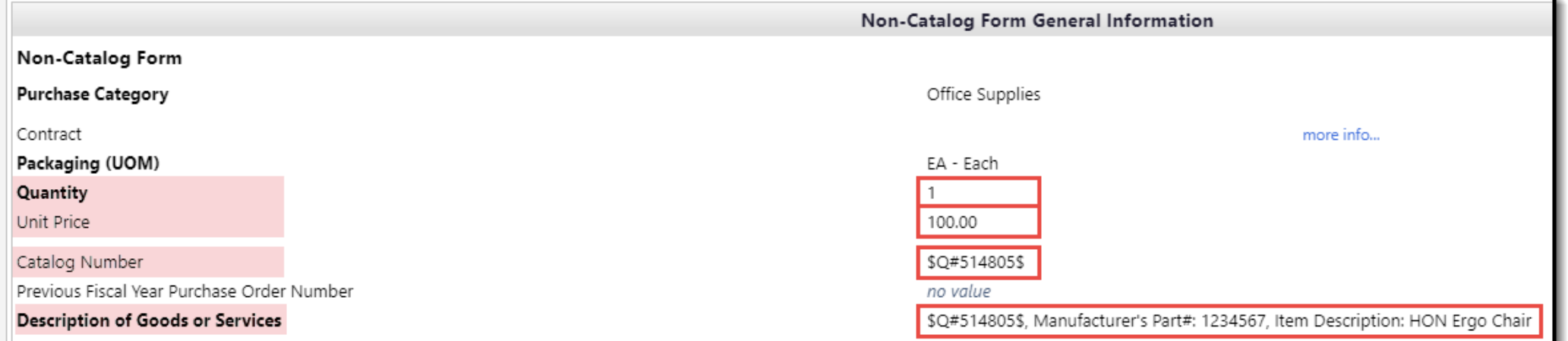

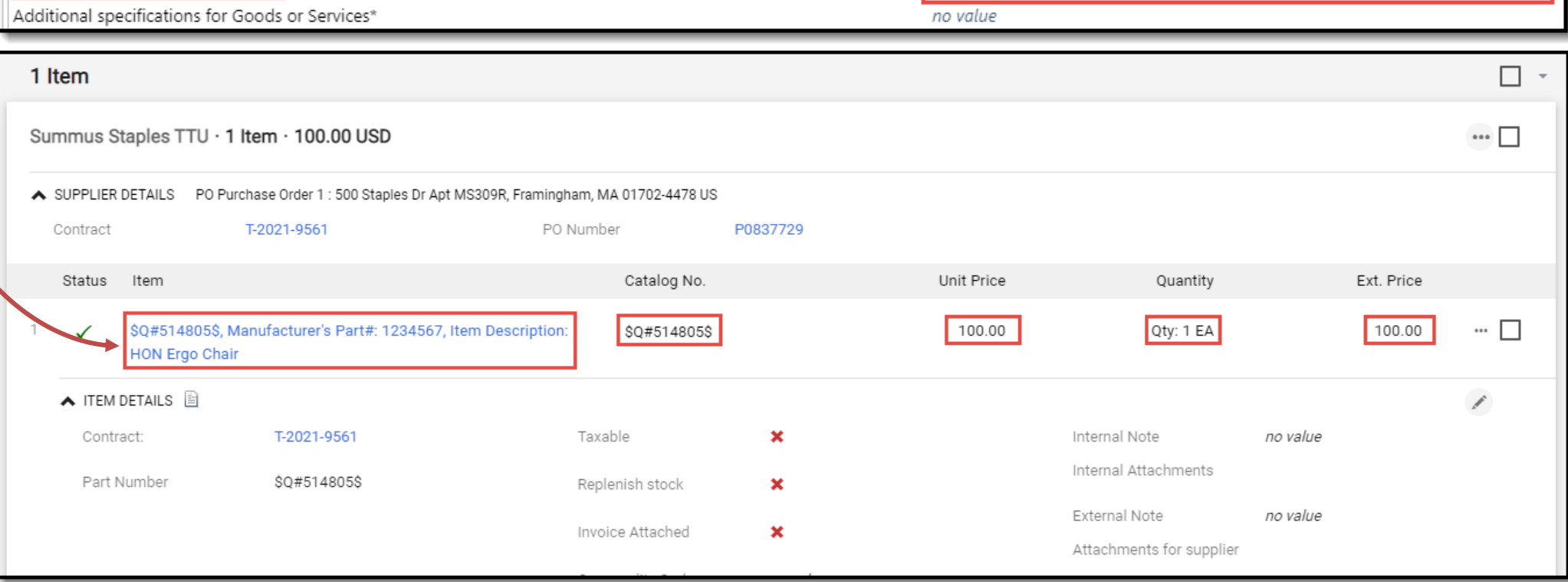

[Questions >](mailto:techbuy.purchasing@ttu.edu)

**Quick Links**

Office of Procurement Services